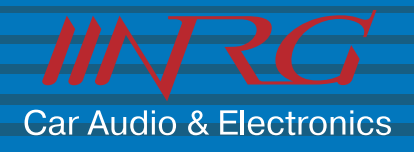

# **ИНСТРУКЦИЯ ПО ЭКСПЛУАТАЦИИ**

# Автомобильный встраиваемый DVD-плеер

**IDV-250H** 

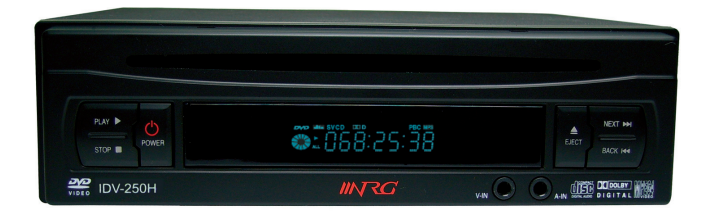

**IDV310H**

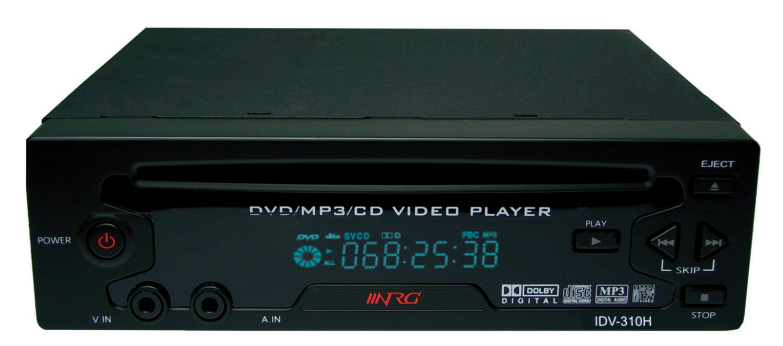

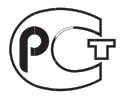

### **Меры предосторожности**

На меры предосторожности в данном руководстве указывают слова «Предупреждение» и «Внимание!», и эти предупреждения необходимо неукоснительно соблюдать.

**ПРЕДУПРЕЖДЕНИЕ:** Возможна серьезная травма или даже летальный исход. **ВНИМАНИЕ!:** Возможна травма или порча устройства.

- Не кладите на устройство книги и не ставьте на него емкости с водой. Это может привести к поломке устройства.
- Не просовывайте внутрь устройства в отверстие для загрузки диска и другие отверстия металлические предметы (монеты, заколки для волос и т.п.) или легковоспламеняющиеся материалы (спички, бумагу и т.п.). Это может привести к возгоранию или поражению электрическим током.
- Устанавливайте устройство на плоской устойчивой поверхности, иначе возможно нарушение нормальной работы устройства.
- Не используйте и не храните легковоспламеняющиеся аэрозоли или материалы вблизи устройства. Это может привести к взрыву или пожару.
- Избегайте установки устройства вблизи рычагов управления автомобилем. Это может привести к дорожнотранспортному происшествию.
- Пульт дистанционного управления не должен находиться вблизи педали тормоза. Это может привести к дорожно-транспортному происшествию.
- Никогда не разбирайте и не модернизируйте устройство самостоятельно. Это может привести к его поломке.
- Уровень громкости не должен быть очень большим. Громкий звук может мешать другим водителям и отвлекать вас от обстановки на дороге.
- Избегайте загрузки дисков диаметром 8 см. Это может затруднить извлечение диска.
- При резком изменении температуры окружающего воздуха в DVD-плеере может сконденсироваться влага. «Запотевание» DVD-плеера изнутри может не позволить ему работать в течение 2–3 часов. Чтобы предотвратить образование конденсата, включите питание и оставьте устройство в сухом месте не менее чем на 2 часа, чтобы конденсат испарился. Конденсат может образоваться в следующих случаях:
	- если жарким летом вы приносите устройство в более теплое место из комнаты или из автомобиля с хо# рошим кондиционером;
	- если зимой вы переносите устройство с улицы в теплую комнату.
- Устанавливайте прикуриватель максимально глубоко, чтобы он имел хороший контакт. Плохой контакт может привести к возгоранию.
- Не допускается использование поврежденного прикуривателя. Это может привести к возгоранию.
- Не прикасайтесь к прикуривателю мокрыми руками. Это может привести к возгоранию или поражению электрическим током.
- Никогда не берите устройство в руки во время воспроизведения диска. Это может привести к повреждению диска или устройства.
- Следите за тем, чтобы кабель от прикуривателя не запутался. Это может привести к несчастному случаю.
- Не вытягивайте прикуриватель слишком резко. Это может привести к разряду аккумулятора из-за нестабильности напряжения.
- При вытаскивании прикуривателя крепко беритесь за его корпус. В противном случае может произойти перегрев или возгорание.
- Во время вождения просмотр и настройка плеера запрещены. Это может привести к дорожно-транспортному происшествию.
- Установите устройство так, чтобы оно не мешало обзору. Это может привести к дорожно-транспортному происшествию.
- Для обеспечения вашей безопасности и защиты устройства от повреждений, пожалуйста, внимательно прочтите и соблюдайте приведенные ниже рекомендации.
- **3**апрещается использование этого устройства в транспортных средствах с бортовым напряжением 24 В (автобусы, грузовики).
- Плеер может воспроизводить не все диски с файлами MPEG-4, которые может воспроизводить компьютер. Имея внутреннюю память, снабженную встроенным кодеком, который поддерживает воспроизведение файлов формата MPEG-4, плеер будет воспроизводить только те файлы, которые поддерживает встроенный кодек (осуществляется поддержка файлов DivX версии 5.0, Xvid, avi и т.п.).
- $\blacksquare$  Символ ( $\oslash$ ) обозначает недопустимую операцию. Если этот символ появляется при использовании устройства, подождите, пока он не исчезнет. Если это повторяется, значит, текущая операция для диска недоступна в данный момент или вообще.
- Это устройство должно быть расположено горизонтально, иначе оно не будет работать.

### **Функциональные возможности**

- **Воспроизведение дисков форматов DVD, VCD, SVCD и CD**
- **Воспроизведение MP3, WMA и JPEGфайлов (т.е. дисков форматов CD–R, CD–RW, DVD–R,** DVD+R, DVD-RW и DVD+RW, содержащих MP3-, WMA- и JPEG-файлы)
- **Наличие функции OSD (On Screen Display [Отображение дополнительной информации на экране])** Для вывода на экран информации о DVD/VCD/CD-диске и устройстве нажимайте кнопку DISPLAY [Отображение].
- **Функция хранителя экрана**
- **Высококачественное изображение (27 МГц/10 бит)**
- **Цифровой коаксиальный аудиовыход (PCM, Dolby Digital)**
- **Встроенный декодер Dolby Digital**
- **Композитный видеовыход (1)**
- Выход S-Video (1)
- **Замедленное воспроизведение вперед и назад (DVD)**
- **Ускоренное воспроизведение вперед и назад (DVD)**
- Поиск эпизода/главы и поиск по времени для DVD-дисков, поиск трека и поиск по времени для **VCD/CDдисков.**
- **Различные форматы изображения (DVD)** 4:3 Zoom [Масштабирование] (формат Pan & Scan), 4:3 General [Стандартный] (формат Letterbox) и 16:9 Wide [Широкий экран] (формат Wide)
- Режим повтора (эпизода и главы для DVD-дисков, трека и диска для VCD/CD-дисков)
- **Режим повтора заданного фрагмента (AB)**
- **Избирательное воспроизведение (DVD/VCD/CD)** Эпизод или глава для DVD-дисков и трек для Video CD/CD-дисков
- **Выбор языка звукового сопровождения (DVD)** До 8 языков. Для SVCD- или VCD-дисков количество языков зависит от конкретного диска.
- **Выбор языка субтитров (DVD)** До 32 языков субтитров. Для SVCD- или VCD-дисков количество языков зависит от конкретного диска.
- **Выбор угла камеры (DVD)** Многоэкранный режим для различных углов камеры (количество экранов зависит от конкретного диска).
- **Масштабирование изображения**
- Поддержка формата MPEG-4 Загрузка файлов формата MPEG-4 Avi через Интернет.

# **Содержание**

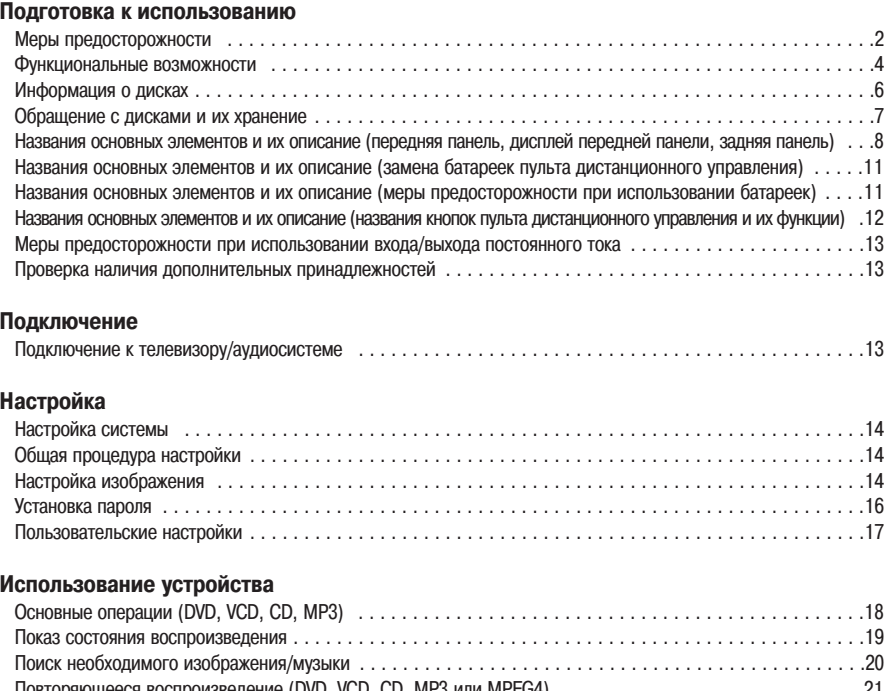

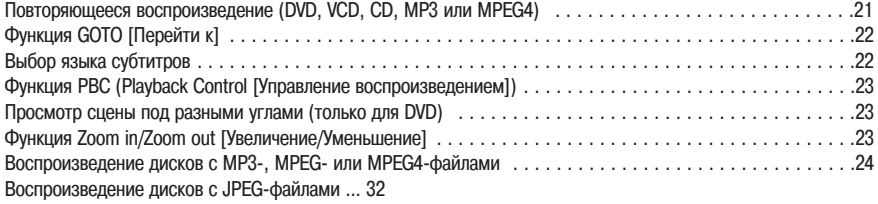

### **Дополнительная информация**

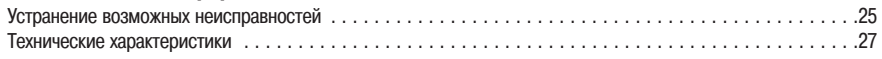

### **Информация о дисках**

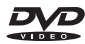

DVD (Digital Versatile Disc [Цифровой универсальный диск]) - это диск, на который помещается до 135 минут видеоматериала, звуковое сопровождение на 8 языках и субтитры на 32 языках. Он также поддерживает функцию сжатия изображения типа MPEG-2 и пространственное звучание в формате Dolby Digital 3D Surround, что позволяет создать дома полноценный кинотеатр и получать удовольствие от отличного изображения и чистого звука.

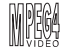

Загруженный мультимедийный файл (или Avi-файл) и синхронизованный с ним файл субтитров будут нормально воспроизводиться только в том случае, если они помещены в один и тот же каталог системы. Кроме того, файл с субтитрами будет воспроизводиться, если его имя будет таким же, как и у связанного с ним мультимедийного файла.

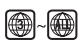

И DVD-плеер, и диск имеют коды региона, которые должны совпадать, - только в этом случае диск будет воспроизводиться.

### **Воспроизводимые диски**

DVD, VCD, Dolby Digital, Digital Audio Disc, стереофонические диски с файлами MP3

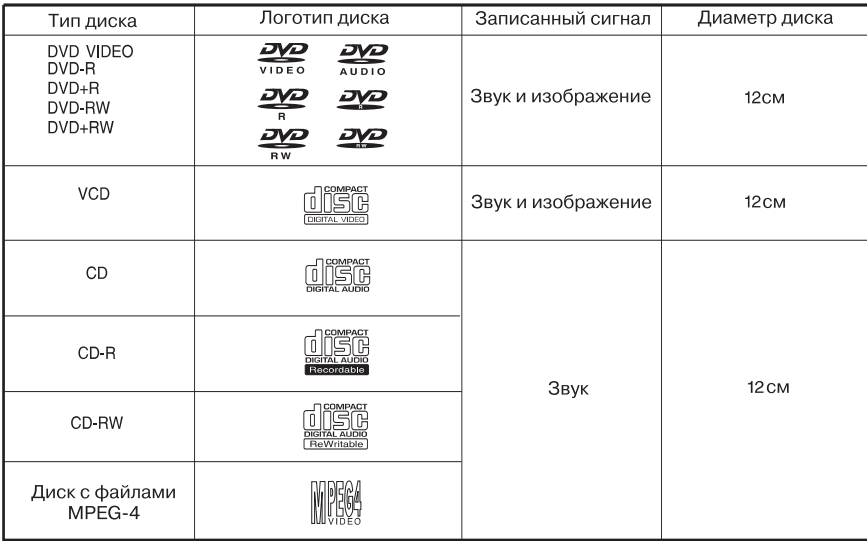

### **Обращение с дисками и их хранение**

Даже самая небольшая царапина может повлиять на качество изображения и звука, поэтому обращайтесь с дисками очень аккуратно.

### **Обращение с дисками**

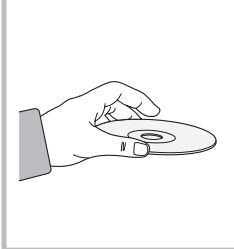

- Чтобы диск было удобнее вынимать из коробки/футляра, нажимайте на центральный фиксатор диска.
- Не касайтесь поверхности диска, для перемещения диска руководствуйтесь рисунком.
- Не наклеивайте на диск бумагу или клейкую ленту. Она может покоробиться и застрять в аппарате.
- Не оставляйте на диске отпечатки пальцев, не допускайте попадания на диск пыли. Перед воспроизведением диск необходимо проверить и при необходимости протереть.

#### **Примечание:**

- Не допускайте попадания на диск пыли или других загрязнений.
- Не используйте треснутые или поцарапанные диски.

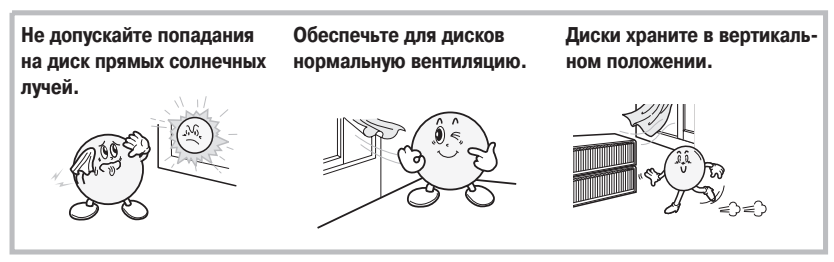

#### **Хранение дисков Примечание:**

• Резкое повышение температуры может привести к образованию конденсата на рабочих элементах и считывающей линзе устройства, что может сделать воспроизведение невозможным. Если это произойдет, включите питание и вставьте диск через 1–2 часа.

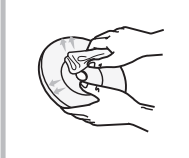

Если на диске имеются отпечатки пальцев или другие загрязнения, сначала протрите их его тряпочкой, смоченной водным раствором нейтрального моющего средства, а затем - мягкой сухой тряпочкой.

• Протирайте диск прямыми движениями от центра к краю.

### **Уход за дисками Примечание:**

- Резкое п овышение температуры может привести к образованию конденсата на рабочих элементах и считывающей линзе устройства, что может сделать воспроизведение невозможным. Если это произойдет, включите питание и вставьте диск через 1–2 часа.
- Не используйте для чистки дисков такие химические вещества, как растворители, бензин, имеющиеся в продаже моющие средства, спирт или вещества для предотвращения образования статического электричества – они могут испортить диск.

### **Передняя панель**

- **1 PLAY** [Воспроизведение] Включает воспроизведение диска.
- **2 POWER** [Питание] Включает/выключает питание.
- **3 Слот** Служит для загрузки и извлечения дисков.
- **4 Датчик сигналов дистанционного управления.** Принимает сигналы от пульта дистанционного управления.
- **5 EJECT** [Извлечение] Выталкивает загруженный диск.
- **6 STOP** [Остановка] Останавливает операции с диском.
- **7 Окно на экране дисплея** Показывает текущее состояние плеера или диска.
- **8 VIDEO IN** [Видео вход] Служит для подключения видеокабеля от видеовыхода другого устройства.
- **9 AUDIO IN** [Аудио вход] Служит для подключения аудиокабеля от аудиовыхода другого устройства.
- **10 NEXT/BAC**K [Следующее/Предыдущее] Осуществляет пропуск глав или треков.

### **Дисплей передней панели**

**1 DVD/SVCD/VCD/CD/MP3**

Показывает тип диска, загруженного в аппарат.

### **2 Dolby Digital** Индикатор, указывающий на то, что загруженный диск записан в формате Dolby Digital.

- 
- **3 ANGLE** [Угол камеры] Индикатор, указывающий на то, что загруженный диск воспроизводится под разными углами съемки.
- **4 ROTATE** [Вращение] Индикатор, указывающий на вращение диска.
- **5 PLAY/PAUSE** [Воспроизведение/Пауза] Показывает текущий режим работы.
- **6 REPEAT/ALL** [Повтор/Все] Показывает текущий режим повторяющегося воспроизведения.
- **7 TITLE/CHAPTER** [Эпизод/Глава] Показывает информацию об эпизоде или главе воспроизводимого DVD-диска.
- **8 VISION** [Вывод информации] Показывает информацию об изображении и таких режимах, как Play [Воспроизведение], Stop [Остановка], Disc-Confirmed [Подтверждение диска] или No-Disc [Отсутствие диска].
- **9 PBC** (Play Back Control) [Управление воспроизведением] Показывает рабочее состояние функции PBC при воспроизведении VCD-диска.

### **Задняя панель**

- **1 VIDEO INPUT** [Видеовход] Служит для подключения видеокабеля от видеовыхода другого устройства.
- **2 AUDIO INPUT** [Аудиовход] Служит для подключения аудиокабеля от аудиовыхода другого устройства.
- **3 DC INPUT** [Вход постоянного тока] Для подключения дополнительных устройств используйте прикуриватель.
- **4 DC INPUT** [Вход постоянного тока] Используется для подключения кабеля питания постоянным током.
- **5 EXTERNAL REMOTE CONNECTOR** [Разъем для подключения внешнего пульта ДУ] Используется для подключения кабеля внешнего пульта дистанционного управления.

### **6 S-VIDEO** [Выход S-Video]

Используется для подключения к входу S-Video телевизора, обеспечивающего более качественное изображение.

**7 VIDEO OUT** [Видеовыход] Используется для подключения видеокабеля к композитному видеовходу телевизора.

### **8 AUDIO OUT [Аудиовыход]**

Служит для подключения аудиокабеля к аудиовходу телевизора или ресивера.

### **9 DIGITAL AUDIO OUT** [Цифровой аудиовыход]

Служит для подключения DVD-плеера к ресиверу или декодеру, поддерживающему формат Dolby Digital или DTS.

### **Замена батареек пульта дистанционного управления**

- 1. Сдвиньте крышку отсека для батареек в направлении, указанном стрелкой, чтобы открыть отсек.
- 2. Вставьте батарейки, соблюдая полярность (1,5 В, тип AAA 2 шт.)
- 3. Закройте крышку отсека для батареек в направлении, указанном стрелкой.

### **Использование пульта дистанционного управления**

Расстояние от пульта дистанционного управления до DVD-плеера не должно превышать 7 метров, а отклонение пульта влево и вправо от направления на датчик сигналов -  $30^{\circ}$ .

### **Меры предосторожности при использовании батареек**

- Неправильное использование батареек может привести к утечке из них электролита и коррозии.
- При установке батареек соблюдайте полярность.
- Не нагревайте батарейки не бросайте их в огонь. Не разбирайте батарейки и не замыкайте их накоротко.
- При установке батареек в пульт проверяйте их работоспособность.
- Не вставляйте в пульт батарейки разных типов. Не устанавливайте вместе старую и новую батарейки.
- Если вы не используете пульт дистанционного управления в течение длительного времени, то вынимайте из него батарейки, чтобы предотвратить их коррозию.
- Если пульт дистанционного управления перестает нормально работать или действует только на близком расстоянии, то необходимо заменить батарейки.
- В случае утечки электролита тщательно протрите отсек для батареек и замените батарейки новыми.

### **Названия кнопок пульта дистанционного управления и их функции**

- **1 POWER** [Питание] Включает/выключает питание DVD-плеера.
- **2 EJECT** [Извлечение] Выталкивает загруженный диск.
- **3 STITLE** [Субтитры]

Выбор языка субтитров. Это функция доступна только в том случае, если на диске записаны субтитры на нескольких языках.

### **4 LANGUAGE** [Язык]

Выбор языка звукового сопровождения. Эта функция доступна только в том случае, если на диске записано звуковое сопровождение на нескольких языках.

### **5 ANGLE** [Угол камеры]

Выводит на экран сцены, снятые под разными углами. Эта функция доступна только в том случае, если какие-либо сцены записаны на диске под несколькими углами.

- **6 TITLE** [Название] Показывает название воспроизводимого диска.
- **7 MENU** [Меню] Выводит на экран меню воспроизводимого диска.

### **8 MODE** [Режим]

Выбор режима PLAY [Воспроизведение] или REPEAT DISC [Повтор диска].

- **9 VOL** [Громкость] Увеличивает или уменьшает уровень громкости.
- **10 ZOOM** [Масштабирование] Увеличивает/уменьшает изображение на экране.
- $11 A B$  [Фрагмент A-B] Активирует повтор заданного фрагмента.
- **12 GOTO** [Перейти к] Осуществляет переход к заданному эпизоду/треку или главе DVD-лиска.
- **13 MUTE** [Отключение звука] Отключает звук.
- **14 STOP** [Остановка] Останавливает воспроизведение диска.
- **15 PAUSE** [Пауза] Приостанавливает воспроизведение диска.
- **16 PLAY** [Воспроизведение] Включает воспроизведение диска.
- **17 BACK** [Назад] Осуществляет возврат к предыдущей главе (DVD) или треку (VCD, CD).
- **18 FR** [Ускоренно назад] Осуществляет ускоренное перемещение назад со скоростью х2, х100 (DVD) или х8 (VCD, CD, MP3).
- **19 NEXT** [Следующее] Осуществляет переход к следующей главе (DVD) или треку (VCD, CD).
- **20 FF** [Ускоренно вперед] Осуществляет ускоренное перемещение вперед со скоростью х2, х100 (DVD) или х8 (VCD, CD, MP3).
- **21 MOVE** [Перемещение] Осуществляет перемещение по пунктам меню.
- **22 ENTER** [Ввод] Подтверждает выбор пункта меню.
- **23 SETUP** [Настройка] Настройка различных функций по усмотрению пользователя.
- **24 SLOW** [Замедленно] Осуществляет замедленное перемещение по диску назад со скоростью от х1/2 до х1/32.
- **24 DISPLAY** [Отображение]

Активирует отображение номера воспроизводимого эпизода/трека или главы диска.

**26 SLOW** [Замедленно]

Осуществляет замедленное перемещение по диску вперед со скоростью от х1/2 до х1/32.

**27 NUM** [Номер]

Активирует отображение номера трека CD-диска или MP3-файла.

**28 AUX** [Дополнительное устройство] Активирует воспроизведение аудио/видеосигналов от внешнего устройства.

### **29 NTSC/PAL**

Осуществляет выбор системы цветности. Удерживайте нажатой в течение 2 секунд.

# **Меры предосторожности при использовании входа/выхода постоянного тока**

### **1. При использовании кабеля питания постоянным током**

Подключите красный провод к аккумулятору (постоянное напряжение 12 В), а черный заземлите на массу. Подключение к телевизору/аудиосистеме

### **2. При использовании автомобильного прикуривателя для подключения дополнитель ных устройств**

Прежде чем соединять прикуриватель с входным разъемом постоянного тока, убедитесь, что выходное напряжение прикуривателя составляет 12 В.

• Для покупки дополнительных принадлежностей, отличных от указанных выше, обратитесь в магазин, в котором вы приобрели устройство.

### **Проверка наличия дополнительных принадлежностей**

Пульт дистанционного управления Батарейки (2) Видео/аудиокабель Руководство пользователя Кабель питания постоянным током Кабель дистанционного управления

#### **Схема подключения**

При использовании входа AUX основного блока DVD-плеера Аудиокабель Подключите кабель питания постоянным током к основному блоку. Подключите к AV1 или AV2. Датчик сигналов дистанционного управления

**ВНИМАНИЕ!** Не используйте одновременно кабель питания, подключенный к аккумулятору, и кабель от прикуривателя.

Питание постоянным током Кабель питания

**ВНИМАНИЕ!** Не используйте одновременно кабель питания, подключенный к аккумулятору, и кабель от прикуривателя.

Кабель от прикуривателя Видеокабель Телевизионный аудио/видеокабель Не используется. ЖК-телевизор (монитор) Основной блок Запрещается использование этого устройства в транспортных средствах с бортовым напряжением 24 В (автобусы, грузовики).

- **1. Соедините аудиокабелем разъем Audio Output (L/R) [Аудиовыход (левый/правый канал)], ко** торый находится на задней панели DVD-плеера, с аудиовходом (Audio Input) автомобильной **стереосистемы. 1**
- **2. Соедините видеокабелем разъем Video Output [Видеовыход (левый/правый канал)], который** находится на задней панели DVD-плеера, с видеовходом (Video Input) телевизора. 2

# **Настройка**

### **Общая процедура настройки**

**Использование меню настройки**

- **1 Нажмите кнопку Setup. На экране появится меню настройки.**
- **2 Используя кнопки со стрелками, перейдите к необходимому пункту меню настройки.**
- **3 Нажмите кнопку Enter. На экран будет выведено выбранное подменю.**
- **4 Используя кнопки со стрелками, перейдите к необходимому пункту подменю.**
- **5 С помощью кнопки перемещения вправо ( ) войдите в необходимый пункт подменю.**
- **6 Используя кнопки со стрелками, выберите необходимый пункт.**
- **7 Нажмите кнопку Enter.**
- **8 Для выхода из меню настройки нажмите кнопку Setup.**

# **Общие настройки**

### **Вывод изображения на телевизионный экран**

Вы можете выбрать формат изображения в соответствии с используемым телевизором.

**Вы можете выбрать формат изображения в соответствии с вашим телевизором. Если у вас широкоэкранный телевизор, выберите пункт «Wide» [Широкий экран]. При использовании экрана с форматом 4:3 выберите пункт Normal/PS [Стандартный, Pan & Scan] или Normal/LB [Стандартный, Letterbox].**

**General/PS:** при просмотре фильма, записанного в формате 16:9, выбирайте этот пункт, если вы хотите на своем телевизоре видеть изображение во весь экран. При этом левая и правая стороны изображения будут обрезаны, и вы будете видеть только среднюю часть изображения.

**General/LB:** вы можете выбрать этот режим, если хотите смотреть фильм, записанный в формате 16:9 в его оригинальном формате. При этом сверху и снизу экрана вы будете видеть черные полосы.

**Wide:** выбирайте этот пункт, если вы хотите смотреть фильм на широкоэкранном телевизоре.

**Примечание:** для некоторых дисков эта функция может не действовать.

#### **Система цветности**

Выберите систему цветности, соответствующую телевизору, подключенному к DVD-плееру. Для телевизора поддерживающего систему PAL, выберите PAL, для телевизора, поддерживающего NTSC, – NTSC, а для мультисистемного телевизора - Multi.

- **PAL:** выводится изображение с диска, записанного в системе PAL.
- **NTSC:** выводится изображение с диска, записанного в системе NTSC.

**Multi:** выводится изображение с диска в той системе, в которой оно записано на диске.

### **Символ угла камеры**

#### **Символ угла камеры будет выводиться только в том случае, если он записан на диске.**

**On:** при воспроизведении диска символ угла камеры выводится на экран. **Off:** при воспроизведении диска символ угла камеры не выводится на экран.

# **Общие настройки**

### **Настройка SPDIFвыхода [Цифровой оптический выход]**

Аббревиатура SPDIF означает Sony and Philips Digital Interconnect Format [Цифровой формат подключения Sony и Philips]. Этот формат используется в качестве стандарта входных и выходных цифровых аудиосигналов.

### **1. SPDIF Output [SPDIF-выход]**

SPDIF OFF: SPDIF-сигнал не выводится.

SPDIF/RAW: выберите этот пункт в том случае, если DVD-плеер подключен к усилителю, в котором используется коаксиальный выход.

SPDIF/PCM: выберите этот пункт в том случае, если DVD-плеер подключен к усилителю, который поддерживает 2-канальный цифровой стереофонический звук.

### **2. CD**

Вы можете выбрать этот пункт только в том случае, если для SPDIF-выхода выбран режим Manual [Ручной].

При этом вы можете изменить тип выходного аудиосигнала CD.

### **3. Dolby Digital**

Вы можете выбрать этот пункт только в том случае, если для SPDIF-выхода выбран режим Manual [Ручной].

При этом вы можете изменить тип выходного аудиосигнала Dolby Digital.

### **4. MPEG**

Вы можете выбрать этот пункт только в том случае, если для SPDIF-выхода выбран режим Manual [Ручной].

При этом вы можете изменить тип выходного сигнала DVD, записанного в формате MPEG.

### **5. PCM Channel [PCM-канал]**

Вы можете выбрать этот пункт только в том случае, если для SPDIF-выхода выбраны режимы SPDIF/PCM и Manual [Ручной].

### **6. LPCM Output [LPCM-выход]**

Вы можете переключить LPCM-выход на 48 кГц или 96 кГц.

### **OSD Language [Язык отображения информации на экране]**

Для отображения информации на экране телевизора вы можете выбрать корейский, английский, японский или китайский язык.

### **Screen Saver [Хранитель экрана]**

**Эта функция предохраняет экран телевизора или монитора от повреждения. При остановке или паузе, продолжающихся более 3 минут, на экран выводится картинка с логотипом DVD.**

On: хранитель экрана включен. Off: хранитель экрана выключен.

### **Last Memory [Запоминание места прекращения воспроизведения диска]**

Эта функция позволяет возобновить воспроизведение диска с того места, на котором оно было выключено в последний раз, и действует даже после выключения и повторного включения питания.

# **Video Quality Setup [Настройка изображения]**

В этом меню производится настройка пунктов, связанных с изображением.

#### **Image Quality Setup [Настройка качества изображения]**

**В этом меню производится настройка яркости, контрастности, оттенка и насыщенности изобра жения.**

**Brightness [Яркость]:** –20 ~ +20 **Contrast [Контрастность]:** –16 ~ +16 **Hue [Оттенок]:** –9 ~ +9 **Saturation [Насыщенность]:** –9 ~ +9

### **Установка пароля**

**Если вы хотите включить функцию родительского контроля, то сначала необходимо задать па роль и включить режим использования пароля.**

- **1. Password Mode** [Режим использования пароля] В этом пункте производится включение и выключение функции родительского контроля.
- **2. Password Change** [Смена пароля] В этом пункте пользователь может изменить пароль.

Чтобы изменить пароль:

- 1 Введите в поле ввода старого пароля текущий пароль.
- 2 Введите в поле ввода нового пароля новый пароль.
- 3 Введите в поле ввода подтверждения пароля еще раз новый пароль. (По умолчанию используется пароль «8888»).

# **Персональные настройки**

**Настройки вы можете производить только тогда, когда диск полностью остановлен или не загру** жен. Если DVD-плеер находится в режиме воспроизведения, то необходимо дважды нажать **кнопку Stop.**

### **1. Audio Language** [Язык звукового сопровождения]

Выберите в меню языков звукового сопровождения необходимый язык. Если текущий диск поддерживает заданный пользователем язык, то диск воспроизводится с использованием этого языка, если же звуковой дорожки на выбранном языке на диске нет, то он воспроизводится на языке, используемом диском по умолчанию. Предусмотрены следующие опции: English [Английский], French [Французский], Spanish [Ис# панский], German [Немецкий], Chinese [Китайский], Japanese [Японский], Korean [Корейский] и Russian [Русский].

### **2. Subtitle Language** [Язык субтитров]

Выберите в меню языков субтитров необходимый язык. Если текущий диск поддерживает заданный пользователем язык, то диск воспроизводится с использованием этого языка, если же субтитров на этом языке на диске нет, то на экран выводятся субтитры на языке, используемом диском по умолчанию (английский, французский, испанский, немецкий, китайский, японский, корейский, русский, тайский и т.д.).

### **3. Disc Menu** [Меню диска]

Выберите в меню диска язык (этот язык отличается от языка, используемого для меню DVD-плеера), который будет использоваться для меню DVD-диска (английский, французский, испанский, немецкий, китайский, японский, корейский, русский и т.д.).

### **4. Parental Control** [Родительский контроль]

Родительский контроль действует точно так же, как и категории кинофильмов. Эта функция работает только для тех DVD-дисков, которые поддерживают систему категорий.

Пользователь может контролировать работу DVD-плеера в зависимости от категории фильма. (В США используются категории G, PG и PG-13, соответствующие категориям Американской ассоциации кинематографистов, а также категории 1~8). Чтобы дети не смогли изменить заданную категорию, используется пароль.

### **5. Default** [Установки, задаваемые по умолчанию]

Вы можете использовать эту функцию, если захотите восстановить для всех установок их исходные значения (заданные на заводе-изготовителе).

### **Основные операции**

### Перед воспроизведением DVD-диска

Убедитесь, что DVD-плеер правильно подключен к внешним компонентам, таким, как телевизор и стереосистема. Включите питание телевизора и стереосистемы. Убедитесь, что региональный код DVD-плеера совпадает с региональным кодом диска. Если коды не совпадают, то диск воспроизводиться не будет.

### Для воспроизведения DVD-диска

- **1 Нажмите кнопку Power.**
- **2 Вставьте в загрузочный слот диск надпечатанной стороной вверх (той стороной, на которой нет записи).**

**Воспроизведение диска начнется автоматически.**

**3 На экране появится меню диска. Используя кнопки со стрелками или цифровые кнопки, вы берите пункт View Picture [Просмотр изображения], а затем нажмите кнопку Enter.**

Кнопка Stop ( ): останавливает воспроизведение.

Кнопка Play (▶): при нажатии кнопки Play (▶) воспроизведение начинается с места остановки. Если кнопка Stop ( $\blacksquare$ ) была нажата дважды, то при нажатии кнопки Play ( $\blacktriangleright$ ) воспроизведение начнется с начала диска.

Кнопка Pause (**II**): временно приостанавливает воспроизведение.

При нажатии кнопки Play/Pause (▶/II) снова начинается воспроизведение диска.

- После 3-минутной паузы при воспроизведении диска DVD-плеер автоматически переходит в режим хранителя экрана, что обеспечивает защиту экрана телевизора от выгорания.
- После включения питания до вывода на экран плеера или телевизора сообщения «No disc» [Диск отсутству# ет] проходит несколько секунд.
- Если после нажатия кнопки Eject вы в течение 10 секунд не удалите диск, то диск снова будет загружен ав# томатически и начнется его воспроизведение.

# **Чтобы вывести на экран состояние воспроизведения**

### **Нажмите кнопку Power.**

• DVD

На экране телевизора будут отображаться индикации текущих эпизода, главы и время воспроизведения. При каждом нажатии кнопки Display на экран будут поочередно выведены оставшееся время воспроизведения эпизода, время воспроизведения главы и оставшееся время воспроизведения главы, после чего дисплейное окно исчезнет с экрана.

 $\bullet$  VCD и MPFG-4

При каждом нажатии кнопки Display на экран будут поочередно выведены текущее время воспроизведения трека и оставшееся время воспроизведения трека, после чего дисплейное окно исчезнет с экрана.

• CD

При каждом нажатии кнопки Display на экран будут поочередно выведены текущее время воспроизведения трека, оставшееся время воспроизведения трека, полное время воспроизведения диска и оставшееся время воспроизведении диска.

### • MP3

При каждом нажатии кнопки Display на экран будут поочередно выведены указатель уровня и индикация режима повтора.

- Плеер может воспроизводить не все диски с файлами MPEG-4, которые может воспроизводить компьютер. Имея внутреннюю память, снабженную встроенным кодеком, который поддерживает воспроизведение файлов формата MPEG-4, плеер будет воспроизводить только те файлы, которые поддерживает встроенный кодек (осуществляется поддержка файлов DivX версии 5.0, Xvid, avi и т.п.).
- Формат изображения MPEG4 не должен превышать разрешение 640х480. Если разрешение превышает 640х480, то изображение выводиться не будет.
- Если на диске имеется поврежденный файл, то он может быть не распознан обращайтесь с дисками ак# куратно.
- Запись дисков с минимально возможными скоростями обеспечивает более стабильное воспроизведение.

# **Поиск необходимого изображения/музыки**

Используя описанные ниже функции, вы можете во время воспроизведения диска осуществлять поиск необходимого изображения или музыки.

### **Поиск необходимого изображения/музыки (DVD, VCD, MP3, MPEG4)**

Если вы хотите выполнить быстрый поиск изображения/музыки, нажмите во время воспроизведения диска (DVD, VCD, MP3 или MPEG4) кнопку быстрого перемещения назад ( $\blacktriangleleft$ ) или вперед ( $\blacktriangleright$ ). Во время воспроизведения диска последовательно нажимайте эту кнопку. При каждом нажатии кнопки скорость воспроизведения будет изменяться в следующем порядке:

• DVD

При каждом нажатии кнопки скорость воспроизведения будет изменяться в следующем порядке: 2х, 4х, 8х, 16х, 32х, обычная.

• VCD/CD и MPEG4

При каждом нажатии кнопки скорость воспроизведения будет изменяться в следующем порядке: 2х, 4х, 8х, 16х, 32х, обычная.

 $\bullet$  MP3

При каждом нажатии кнопки скорость воспроизведения будет изменяться в следующем порядке: 2х, 4х, 8х, 16х, 32х, обычная.

Если во время поиска нажать кнопку Play (▶), то DVD-диск будет снова воспроизводиться с обычной скоростью.

### **Чтобы пропустить главу (DVD, CD или MP3)**

Нажмите во время воспроизведения диска кнопку Back ( $\blacktriangleright$ ) или Next ( $\blacktriangleright$ ). Нажатие кнопки Next (  $\blacktriangleright$ ) обеспечивает переход к следующей главе. Нажатие кнопки Back (  $\blacktriangleleft$  ) обеспечивает переход к предыдущей главе.

### **Замедленное воспроизведение (DVD или VCD)**

### Нажимайте во время воспроизведения диска кнопку Slow (<1, I>).

При каждом нажатии кнопки Slow (<1, ID) скорость воспроизведения будет изменяться в пределах 1/2X ~ 1/16X. При нажатии кнопки Play (▶) DVD-диск снова будет воспроизводиться с обычной скоростью.

# **Повторяющееся воспроизведение (DVD, VCD, CD, MP3 или MPEG4)**

Вы можете повторять воспроизведение любого эпизода, главы или фрагмента диска.

### **Повтор главы, эпизода или музыкального трека**

### **Нажмите во время воспроизведения диска кнопку повтора.**

При каждом нажатии кнопки повтора режим повтора будет изменяться следующим образом:

• DVD

 $\Gamma$ лава  $\rightarrow$  Эпизол  $\rightarrow$  Весь лиск  $\rightarrow$  Режим повтора выключен

- VCD/CD
	- Трек  $\rightarrow$  Весь диск  $\rightarrow$  Режим повтора выключен
- $\bullet$  MP3

Повтор папки  $\rightarrow$  Папка  $\rightarrow$  Воспроизведение папки в случайном порядке 1  $\rightarrow$  Воспроизведение папки в случайном порядке 2  $\rightarrow$  Один трек (однократно)  $\rightarrow$  Один трек (повтор)

 $\bullet$  MPEG-4

Повтор всех треков  $\rightarrow$  Воспроизведение папки в случайном порядке 1  $\rightarrow$  Воспроизведение папки в случайном порядке 2  $\rightarrow$  Один трек (однократно)  $\rightarrow$  Один трек (повтор)  $\rightarrow$  Повтор выключен

### **Примечание:**

- CHAPTER REPEAT ON [Включение повтора главы] Вы можете выбрать этот пункт, если вы хотите повторить воспроизведение текущей главы.
- TITLE REPEAT ON [Включение повтора эпизода] Вы можете выбрать этот пункт, если вы хотите повторить воспроизведение текущего эпизода.
- Repeat Folder [Повтор папки] Вы можете выбрать эту опцию, если вы хотите повторить все музыкальные треки папки. • Folder [Папка]

```
Вы можете выбрать эту опцию, если вы хотите повторить все музыкальные треки папки только один раз.
```
- Shuffle [Воспроизведение папки в случайном порядке 1] Вы можете выбрать эту опцию, если вы хотите воспроизводить музыкальные треки папки в случайном порядке. При этом уже проигранные треки воспроизводиться не будут.
- Random [Воспроизведение папки в случайном порядке 2] Вы можете выбрать эту опцию, если вы хотите воспроизводить музыкальные треки папки в случайном порядке. При этом могут воспроизводиться уже проигранные треки.
- Single [Один трек (однократно)] Вы можете выбрать эту опцию, если вы хотите воспроизвести текущий трек однократно.
- Repeat one [Один трек (повтор)] Вы можете выбрать эту опцию, если вы хотите повторять текущий трек.

### **Предупреждение:**

• При использовании дисков Video CD функцию повтора можно использовать только при отключенном режи# ме PBC [Управление воспроизведением]. Чтобы отключить режим PBC, нажмите кнопку Menu на пульте дистанционного управления. На некоторых дисках режим повтора может не работать.

# **Повторяющееся воспроизведение (DVD, VCD, CD, MP3 или MPEG4)**

### **Повтор заданного фрагмента**

**Нажмите кнопку AB (повтор фрагмента) в начале необходимого фрагмента. На экране появится индикатор «A».**

### **Нажмите кнопку AB (повтор фрагмента) в конце необходимого фрагмента. На экране появится индикатор «B».**

Начнется повторяющееся воспроизведение заданного фрагмента А-В. Еще одно нажатие кнопки A#B (повтор фрагмента) прекратит повторяющееся воспроизведение выбранного фрагмента.

# **Функция GOTO [Перейти к]**

Пользователь может перейти к желаемому эпизоду или части диска.

**Для этого нажмите во время воспроизведения диска кнопку GOTO.** В верхней части экрана появится меню GOTO.

**Используя кнопки со стрелками или цифровые кнопки, выберите необходимый пункт, а затем нажмите кнопку Enter.**

**При вводе номера эпизода или главы воспроизведение начинается сразу с введенной позиции. Кроме того, при настройке звука, субтитров, угла камеры, режима повтора и режима вывода ин формации на экран нажимайте кнопку Enter.**

# **Выбор языка субтитров**

Вы можете изменить язык субтитров, заданный по умолчанию, на любой другой с помощью экранного меню настройки. Эта функция действует только для тех DVD-дисков, на которых записаны субтитры на нескольких языках.

**Нажмите во время воспроизведения диска кнопку языка субтитров.**

**Появится экранное окно с информацией о субтитрах. По умолчанию субтитры выключены.** Если на диске нет субтитров на разных языках, то на экране появится знак запрета ( $\oslash$ ).

**Последовательно нажимайте кнопку выбора языка субтитров до тех пор, пока на экране не по явится название необходимого языка.**

**Чтобы отменить функцию вывода субтитров, последовательно нажимайте кнопку выбора субтит ров до тех пор, пока на экране не появится сообщение «Subtitle Off» [Субтитры выключены].**

#### **Предупреждение:**

• Некоторые диски не поддерживают функцию выбора языка субтитров. Некоторые диски не позволяют выбирать язык субтитров, даже если они поддерживают несколько языков. В этом случае язык субтитров выбирается с помощью меню диска.

# **Функция PBC (Playback Control [Управление воспроизведением])**

Если на коробке/футляре диска Video CD или CD есть пометка «Playback Control» [Управление воспроизведением], то вы можете выбирать определенные сцены или группы сцен в меню на экране телевизора. При воспроизведении Video CD 2.0 диска на экране телевизора появляется главное (корневое) меню.

**Для возврата во время воспроизведения в корневое меню нажмите кнопку Menu.** (Эта функция работает только при включенном режиме PBC).

### **Просмотр сцен под разными углами (только для DVD)**

Вы можете выбирать углы просмотра определенных сцен с помощью экранного меню настройки. Эта функция действует только для тех DVD-дисков, на которых записаны сцены, снятые под разными углами.

#### **Нажмите во время воспроизведения диска кнопку Angle.**

На экране появится символ камеры ( **Вели**). Если на диске не записаны сцены, снятые под разными углами, то на экране появится символ запрета ( $\oslash$ ). Если же на диске имеются сцены, снятые под разными углами, то рядом с символом камеры будет отображаться номер текущего угла и суммарное количество углов съемки.

### **Повторное нажатие кнопки Angle осуществляет переключение к следующему углу камеры.**

# **Функция Zoom in/Zoom out [Увеличение/Уменьшение]**

Вы можете увеличивать или уменьшать изображение на экране во время воспроизведения или паузы.

#### **Нажимайте во время воспроизведения кнопку Zoom.**

При каждом нажатии кнопки Zoom изображение будет увеличиваться или уменьшаться в следующем порядке:  $2x \rightarrow 4x \rightarrow 1/2x \rightarrow 1/3x \rightarrow 1/4x$ 

# **Воспроизведение дисков с MP3, MPEG или MPEG4файлами**

Этот плеер может воспроизводить форматов MP3 и MPEG4, записанные на дисках CD–R, CD–RW, DVD–R, DVD+R, DVD–RW и DVD+RW.

### **Воспроизведение MP3файлов**

#### **Загрузите диск.**

После загрузки диска на экране появится меню.

#### **Выберите желаемый трек.**

С помощью кнопок со стрелками перейдите к желаемому треку и нажмите кнопку Enter.

#### **Выберите желаемый MP3файл для прослушивания с помощью цифровых кнопок.**

Выбранный трек будет автоматически воспроизведен.

#### **Примечание**

- При наличии более 10 треков:
	- Если вы хотите прослушать, например, 17-й трек, последовательно нажмите кнопки 1 и 7 на пульте дистанционного управления.
	- Если вы хотите слушать 23-й трек, последовательно нажмите кнопки 2 и 3 на пульте дистанционного управления.

**В** зависимости от режима записи некоторые MP3- и MPEG-файлы могут не воспроизводиться автоматически. В этом случае для включения воспроизведения используйте кнопку Play. Чрезмерное использование кнопок пульта дистанционного управления (цифровых кнопок или кнопки Next) во время воспроизведения может привести к неправильной работе плеера.

# Воспроизведение JPEG-файлов

### Воспроизведение дисков с JPEG-файлами

- **1. После распознавания диска появится такое же экранное окно, как и при загрузке диска с** МРЗ-файлами.
- **2. При нажатии кнопки Enter соответствующее изображение формата JPEG будет выведено на экран.**

Начиная с выбранного изображения, начнется показ в режиме слайд-шоу. При нажатии во время воспроизведения кнопки Stop на экран будут выведены 12 изображений, из которых вы можете выбрать любое. Время появления изображения на экране зависит от файла. При просмотре JPEG-файлов нажатие кнопки Play (>) вместо кнопки Enter также автоматически активирует показ в режиме слайд-шоу.

3. Для прекращения показа в режиме слайд-шоу нажмите кнопку Menu.

#### **Предупреждение**

• В зависимости от размера некоторые JPEG файлы могут не воспроизводиться при нажатии кнопки Enter или могут пропускаться при показе в режиме слайд-шоу.

# **Воспроизведение JPEG файлов**

### **Устранение возможных неисправностей**

При возникновении той или иной неисправности сначала попробуйте предпринять нижеперечисленные меры, а затем, если это не даст результата, выключите устройство и обратитесь в наш сервисный центр.

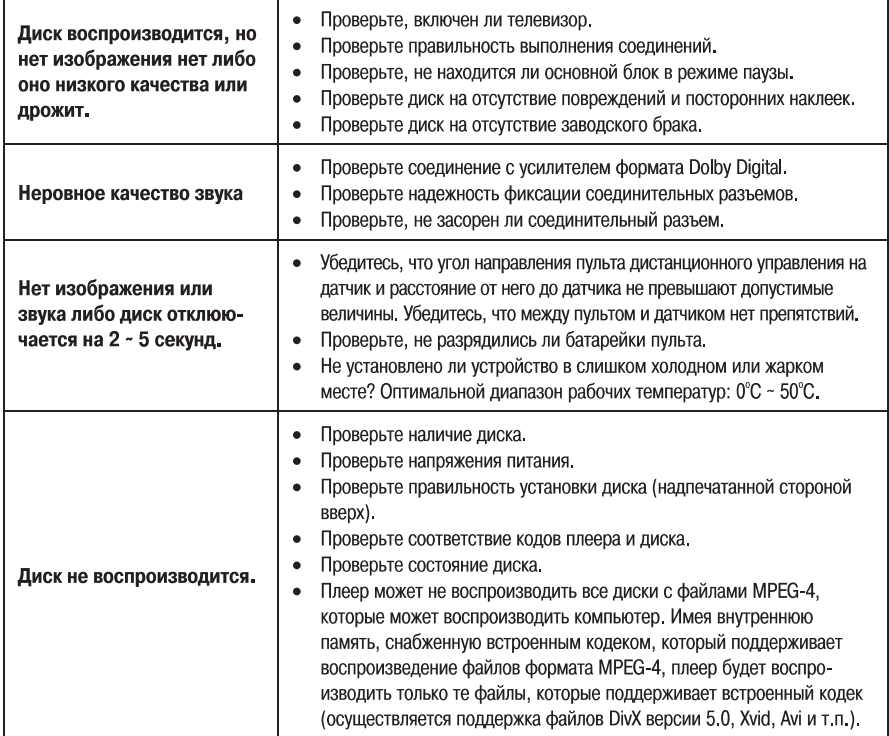

# **Устранение возможных неисправностей**

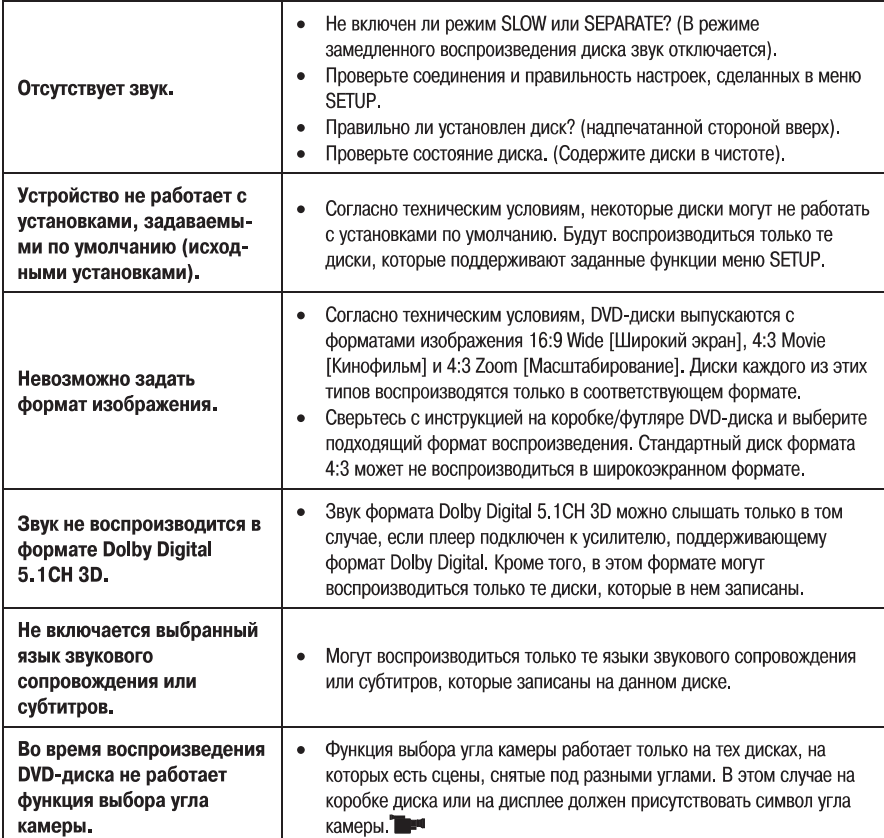

# **Технические характеристики**

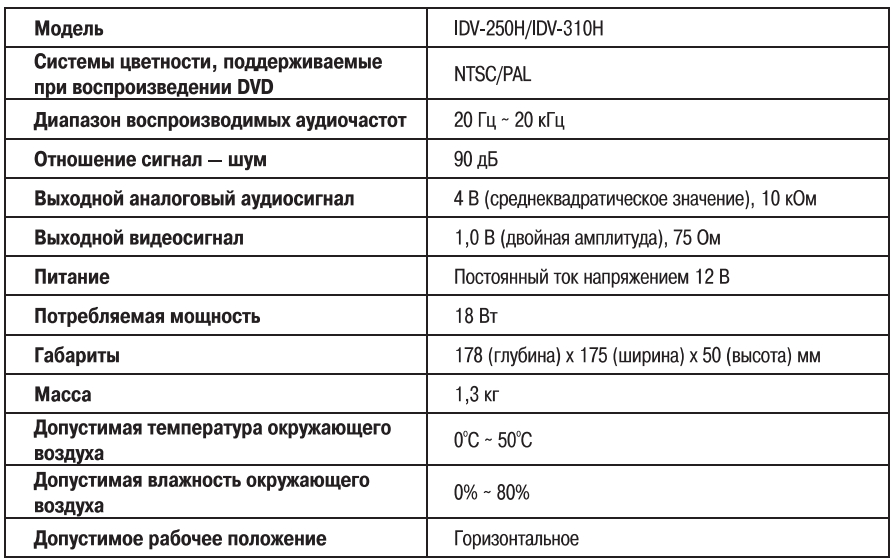

Срок службы 5 лет.

∗ Конструкция, принадлежности и характеристики устройства могут быть изменены без предварительного уведомления.